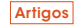

# Desenvolvimento de um *software* para análise estrutural de sistemas reticulados espaciais usando o método dos deslocamentos

*Development of a software application for structural analysis of spatial lattices using the displacement method*

#### Amilton Rodrigues da Silva

Graduação em Engenharia Civil pela Universidade Federal de Viçosa – UFV e Mestrado e Doutorado em Estruturas pela Universidade Federal de Ouro Preto – UFOP. Professor de estruturas do curso de Engenharia civil da Universidade Federal de São João del-Rei – UFSJ. amilton@ufsj.edu.br

Fabiana Paula Drumond

Bolsista de Iniciação Científica, Graduanda em Engenharia Civil da Universidade Federal de São João del-Rei – UFSJ/ Campus Alto Paraopeba, CAP. São João Del-Rei, MG [Brasil] fabiana\_paula\_drumond@yahoo.com.br

#### **Resumo**

A análise estrutural consiste na determinação dos esforços e deslocamentos gerados pelas ações atuantes na estrutura. Métodos manuais de análise estrutural geralmente demandam um tempo excessivo de análises tornando-os inviáveis para a maioria dos problemas práticos e motivando o emprego de métodos computacionais. Neste trabalho, realiza-se o desenvolvimento de um *software* para análise de esforços e deslocamentos de estruturas planas ou espaciais formadas por elementos de barras. Com o objetivo de melhorar a interação entre o usuário e o programa, o *software* desenvolvido conta com uma interface gráfica que otimiza a entrada de dados e permite a alteração ou ampliação de uma estrutura previamente analisada com maior agilidade e controle. Na implementação computacional, é utilizado o método dos deslocamentos para a determinação dos esforços e deslocamentos devido aos carregamentos externos atuantes na estrutura. O *software* comercial SAP2000v15 é usado para comparação de resultados.

**Palavras-chave**: Elemento de barra. Matriz de rigidez. Método dos deslocamentos. Sistemas reticulados.

#### **Abstract**

Structural analysis consists of determining the forces and displacements generated by elements acting on the structure. Manual methods of structural analysis generally are excessively time-consuming, making them unsuitable for most practical problems and calling for the use of computational methods. This paper describes the development of a software application for the analysis of forces and displacements of plane or spatial lattices formed by bar elements. In order to improve the interaction between the user and the program, a graphical interface was developed to optimize data entry and allow the altering or expansion of a previously-analyzed lattice with greater ease and control. The computational implementation used the displacement method to determine forces and displacements due to external loads acting on the lattice. Commercial software SAP2000v15 is used to compare results.

**Key words**: Bar element. Displacement method. Lattices. Stiffness matrix.

# 1 Introdução

Elementos estruturais em que o comprimento é bem maior que as dimensões da seção transversal são, em geral, simulados numericamente por elementos unidimensionais de barra, o que torna a formulação mais simples e reduz de forma considerável o custo computacional da análise estrutural, principalmente para problemas de grande porte. Estruturas constituídas no todo, ou em parte, por elementos de barras são frequentes na prática da construção civil, por exemplo: treliças de cobertura, plana ou espacial; análise conjunta de pilares e vigas em edificações; torres; pórticos em geral, entre outras. A Figura 1 ilustra algumas dessas estruturas.

Análise estrutural consiste na determinação dos efeitos das ações sobre a estrutura, ou seja, a determinação dos esforços e deslocamentos gerados pelas ações atuantes na estrutura. Essas ações são combinadas de forma a produzir a situação

mais desfavorável para a estrutura em seu conjunto, ou um elemento específico dela. Métodos manuais de análise estrutural, geralmente, carregam em suas formulações várias aproximações e demandam um tempo excessivo de análise, tornado-os inviáveis para a maioria dos problemas práticos. Esses fatores motivam o emprego de *softwares* para análise de estruturas, tornando essa linha de pesquisa um problema atual e relevante.

Devido à popularização dos computadores é cada vez mais frequente, na atividade profissional do engenheiro, o desenvolvimento e o uso de ferramentas numéricas para análise estrutural. No caso de estruturas reticuladas (estruturas formadas por elementos de barras) métodos de análise estrutural, como o método das forças, ou o da rigidez, também conhecido como o método dos deslocamentos (SÜSSEKIND, 1981, MARTHA, 2000, SORIANO; LIMA, 2006), são bastante utilizados na implementação de programas de computadores para análise de estruturas de barras.

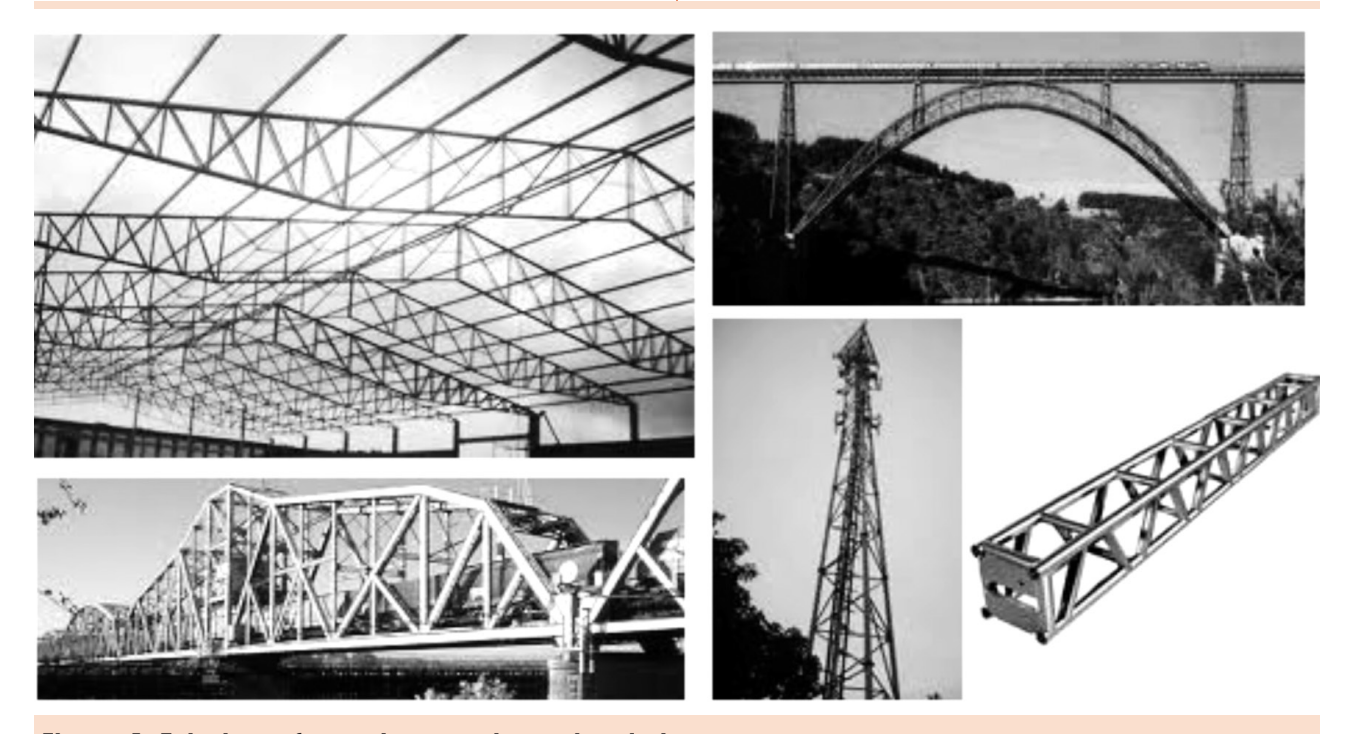

**Figura 1: Estruturas formadas por elementos de barra**

O principal objetivo deste trabalho é desenvolver um *software* para análise de esforços e deslocamentos de estruturas planas ou espaciais formadas por elementos de barras. Objetivando melhorar a interação entre o usuário e o programa é desenvolvido uma interface gráfica que otimiza a entrada de dados e permite a alteração ou ampliação de uma estrutura previamente analisada com maior agilidade e controle.

### 2 Metodologia

No desenvolvimento do *software* proposto neste trabalho, é utilizado o método dos deslocamentos para a determinação dos esforços e deslocamentos devido aos carregamentos externos atuantes na estrutura. Nesse método, as incógnitas são os deslocamentos em pontos adequadamente escolhidos na estrutura, e são determinadas por meio de resolução de um sistema de equações algébricas lineares de equilíbrio (SORIANO; LIMA, 2006).

O método dos deslocamentos também é chamado de método da rigidez, por gerar um sistema de equações lineares em que a matriz de coeficientes que multiplica o vetor das incógnitas, chamada de matriz de rigidez, é definida pelas rigidezes do elemento ao sofrer deslocamentos unitários nas direções dos graus de liberdade. Os graus de liberdade são as direções dos deslocamentos de translação e rotação nas extremidades do elemento de barra considerado. Nas seções seguintes desse item, são apresentados a matriz de rigidez e o vetor de forças externas para o elemento de barra que será usado na simulação numérica de sistemas estruturais reticulados planos ou espaciais.

No desenvolvimento do código computacional e na geração de uma interface gráfica, que facilita a entrada de dados que caracteriza a estrutura analisada, foi utilizada a linguagem de programação C++ (SILVA FILHO, 2010) e o *software* Visual Studio Express 2010 (disponível em <http://www.microsoft.com/visualstudio/en-us/ products/2010-editions/express>).

### 2.1 Definição do sistema local de referência

Na definição da matriz de rigidez do elemento, são considerados o princípio da superposição e as teorias de flexão, torção e carregamento axial em barras. A teoria da flexão em barras é válida para uma curvatura no plano formado pelo eixo da barra e um dos eixos principais de inércia (BEER; JOHNSTON, 1994). Dessa forma, o sistema de referência local deve ser definido de acordo com a direção do eixo da barra e os eixos principais de inércia da seção.

A definição do sistema local de referência no programa desenvolvido é feita na entrada de dados de cada barra definindo a componente na direção global *z* (ou *x*) do vetor unitário na direção *y*' do sistema de referência local. A seguir, é mostrado como o programa determina os vetores unitários nas direções *x*', *y*' e *z*' do sistema de referência local. Também é mostrado quando o usuário deve entrar com a componente *z* do vetor unitário na direção de *y*', e quando ela deve ser na direção *x*.

A direção *x*' é definida pelo eixo da barra, ou seja:

$$
\vec{x}' = a_x \vec{i} + a_y \vec{j} + a_z \vec{k}
$$
\n(1)  
\n
$$
\text{com } a_x = \frac{x_{2-}x_1}{L}, \ a_y = \frac{y_2 - y_1}{L} \text{ e } a_z = \frac{z_2 - z_1}{L}.
$$

 $L$ 

Na expressão (1),  $x_i$ ,  $y_i$  e  $z_i$  são as coordenadas cartesianas do nó de índice *i* da barra (a barra é definida por dois nós nas suas extremidades). *L* é o comprimento da barra, logo  $L = \sqrt{(x_2 - x_1)^2 + (y_2 - y_1)^2 + (z_2 - z_1)^2}.$ 

A direção *y*' é definida pelo usuário do programa devendo obedecer à condição de ortogonalidade com o eixo *x*' e tamanho unitário.

$$
\vec{y}' = b_x \vec{i} + b_y \vec{j} + b_z \vec{k}
$$
 (2)

Das condições de ortogonalidade entre os vetores dados pelas expressões (1) e (2), e de tamanho unitário do vetor dado pela expressão (2), chega-se as equações (3) e (4) seguintes:

$$
a_x b_x + a_y b_y + a_z b_z = 0
$$
\n(3)  
\n
$$
b_x^2 + b_y^2 + b_z^2 = 1
$$
\n(4)

Para determinação da direção *y*', devem-se obter as três incógnitas  $b_x$ ,  $b_y$  e  $b_z$  que aparecem nas duas equações (3) e (4) acima. Logo, é necessário que o usuário do programa defina uma das incógnitas, sendo escolhida a incógnita  $b_z$  para a maioria dos casos e, no caso particular de barras na direção do eixo global *z,* a incógnita a ser definida será  $b_x$ , já que para essas barras  $b_z = 0$ . Considerando  $b_z$ uma constante nas equações (3) e (4) e isolando  $b_x$  e  $b_y$ , tem-se:

$$
b_y = \frac{-b \pm \sqrt{\Delta}}{2a}
$$
 (5)

$$
b_x = \frac{-\left(a_y b_y + a_z b_z\right)}{a_x}
$$
 (6)

Na expressão (5),

$$
a = a_y^2 + a_x^2, b = 2a_y a_z b_z
$$
  
\ne  
\n
$$
\Delta = b^2 - 4ac
$$
  
\ncom  
\n
$$
c = a_z^2 b_z^2 + a_x^2 (b_z^2 - 1).
$$

As duas soluções possíveis para  $b_{y}$  referem-se ao sentido do vetor *y*', o programa admite o sentido positivo.

No caso de *a<sub>x</sub>* = 0, para evitar a divisão por zero na expressão (6), deve ser definida novas expressões para  $b_x$  e  $b_y$ , evitando a divisão por  $a_x$ . Se  $a_y \neq 0$ , as expressões para  $b_x$  e  $b_y$  podem ser dadas por:

$$
b_x = \frac{\pm \sqrt{a_y^2 - b_z^2}}{a_y}
$$
  

$$
b_y = \frac{-a_z b_z}{a_y}
$$
 (7)

$$
(8)
$$

Se *ay* = 0 o vetor *x*' tem a direção do eixo *z*, portanto,  $b_z = 0$ ,  $b_x$  é definido pelo usuário do programa e  $b_v = \pm \sqrt{1 - b_v^2}$ .

A direção *z*' é obtida tomando o produto vetorial entre os vetores das expressões (1) e (2). Logo,

$$
\vec{z} = c_x \vec{i} + c_y \vec{j} + c_z \vec{k}
$$
\n(9)

em que  $c_x = a_y b_z - a_z b_y$ ,  $c_y = a_z b_x - a_x b_z$ ,  $c_z = a_x b_y - a_y b_x$ .

### 2.2 Matriz de rigidez do elemento de barra no sistema local

A matriz de rigidez é constituída pelos esforços que surgem nas extremidades do elemento de barra ao aplicar deslocamentos unitários nas direções dos seus graus de liberdade, ou seja, deslocamentos de translação e rotação. Para cada deslocamento unitário na direção de um grau de liberdade e considerando todos os outros impedidos, são obtidos os esforços nas extremidades da barra. Definida a matriz de rigidez do elemento pode-se, usando da linearidade entre esforços e deslocamentos e o princípio

da superposição dos efeitos, determinar os deslocamentos necessários para anular os esforços resultantes nos pontos analisados da estrutura ou igualá-los aos esforços concentrados atuando nesses pontos. O problema a seguir ilustra o que foi dito nesse parágrafo.

A viga da Figura 2 está sujeita apenas à carga axial, dessa forma o nó 2 sofre apenas deslocamento de translação na direção do eixo da viga. Como os nós 1 e 3 estão fixos, o problema tem apenas o deslocamento de translação do nó 2 como incógnita. A Figura 3, na sequência, ilustra os esforços que surgem quando se dá um deslocamento de translação unitário na direção axial no nó 2 da Figura 2.

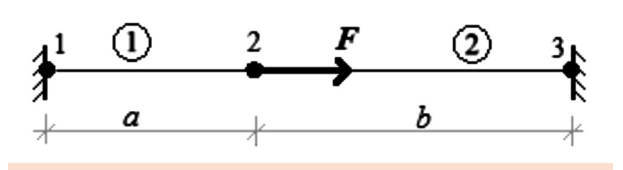

Figura 2: Viga biengastada sujeita a carga axial

Da linearidade entre deslocamento e esforços nas extremidades do elemento, pode-se determinar o deslocamento  $\delta$  necessário para o equilíbrio de forças no nó 2, ou seja:

$$
\frac{EA}{a}\delta + \frac{EA}{b}\delta = F_{\text{, logo}}\delta = \frac{ab}{a+b}\frac{F}{EA}.
$$
 (10)

A partir do deslocamento  $\delta$ , obtêm-se os esforços em cada barra, como mostrado nas expressões (11) e (12) a seguir:

$$
F_1 = \frac{EA}{a} \delta_{\text{, logo}} F_1 = \frac{b}{a+b} F_1
$$
\n(11)

$$
F_2 = \frac{EA}{b} \delta_{\text{, logo}} F_2 = \frac{a}{a+b} F_{\text{;}}
$$
 (12)

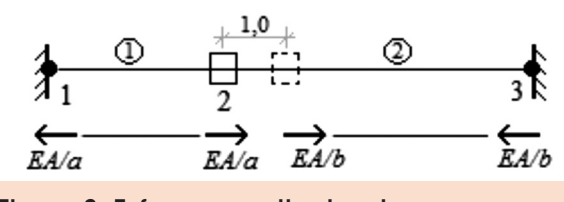

Figura 3: Esforços resultantes de um deslocamento unitário no nó 2

Das equações (11) e (12) verifica-se que  $F_1 + F_2 = F$ . Essa mesma equação pode ser obtida aplicando as equações de equilíbrio estático no problema da Figura 2.

Para problemas mais complexos é necessário definir os esforços que surgem nas extremidades das barras, quando se dá deslocamentos unitários na direção de cada grau de liberdade do elemento. Os graus de liberdade são os deslocamentos de translação ou rotação possíveis de serem submetidos ao elemento. A Figura 4 mostra os graus de liberdade para um elemento de barra capaz de simular sistemas estruturais reticulados espaciais.

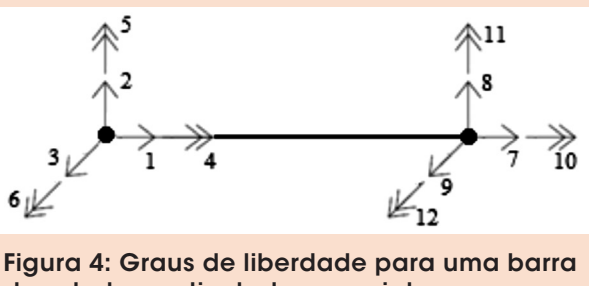

de estrutura reticulada espacial

A linha *i* na matriz de rigidez mostrada na expressão (13) fornece os esforços que surgem nas direções *j* = 1,2,…,12 do elemento de barra da Figura 4, quando se dá um deslocamento unitário na direção *i*. Os termos dessa matriz de rigidez são obtidos considerando as teorias de flexão, torção e força axial em barras. A Figura 5 ilustra os esforços que surgem na direção dos graus de liberdade do elemento mostrado na Figura 4 para um deslocamento unitário na direção 6, ou seja, rotação em torno do eixo *z* no nó 1.

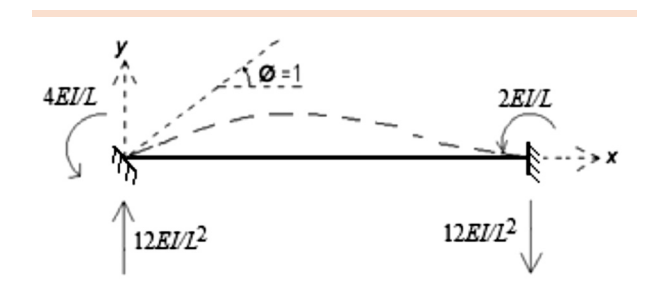

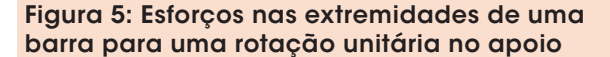

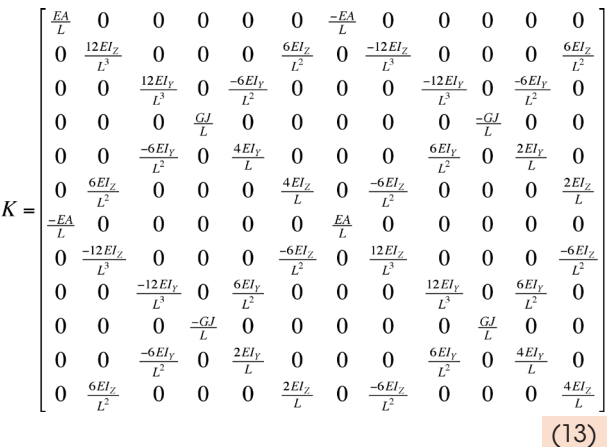

### 2.3 Força nas extremidades do elemento de barra

Na montagem do sistema de equações lineares que representa o método dos deslocamentos aplicado a uma estrutura formada por elementos de barras, devem-se transferir os carregamentos atuantes ao longo do elemento para suas extremidades. Isso pode ser feito usando as teorias de flexão, torção e carregamento axial em barras. O programa desenvolvido neste trabalho permite diferentes tipos de carregamentos ao longo do elemento, mostrados na Figura 6.

Na determinação das reações nos apoios para os casos dos carregamentos mostrados nas Figuras 6a e 6b, são usadas as combinações de carregamentos apresentadas na Figura 7.

As reações de apoios em função das variáveis carregamento, posição de aplicação do carregamento, extensão do carregamento e vão do elemento de barra mostrados nas Figuras 6 e 7

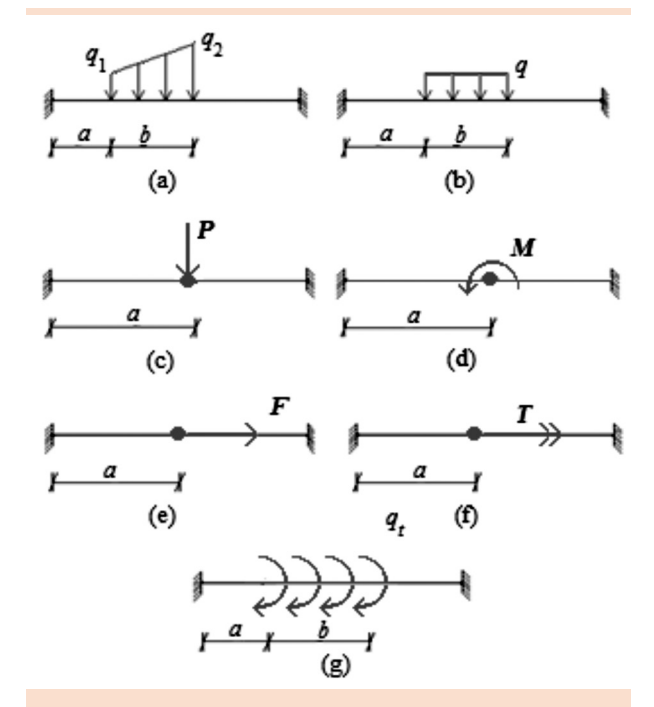

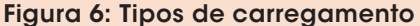

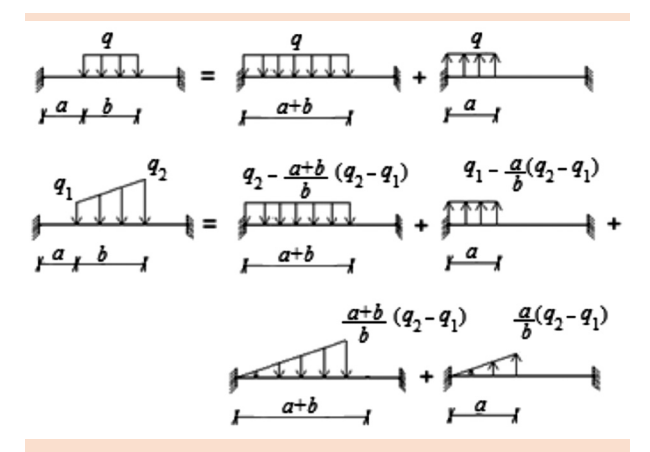

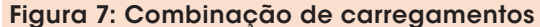

podem ser facilmente encontradas na literatura (GERE; WEAVER, 1987, BEER; JOHNSTON, 1994, GERE; GOODNO, 2010). Como um exemplo e aproveitando que o caso do momento torsor (Figura 6g) distribuído é mais difícil de ser encontrado tabelado na literatura, as reações de apoio para esse caso são determinadas a seguir.

A Figura 8 mostra as reações de apoio na barra da Figura 6f. Na determinação dessas reações, foi considerada a teoria de torção em barras de seção transversal circular cheia ou vazada

e seção transversal vazada de paredes finas. Em ambas as situações, o ângulo de torção relativo das extremidades de uma barra de comprimento *L*, módulo de elasticidade transversal *G*, momento de inércia polar *J*, sobre a ação constante do momento de torção *T* é dado por:  $\phi = TL / GI$ . Os casos diferenciam na determinação do momento de inércia polar, sendo:  $J = 0,25\pi (R_e^2 - R_i^2)$  para o caso de seção transversal circular cheia ou vazada, em que *Re* é raio externo, e *Ri* , o raio interno; e *J* = 4*a*<sup>2</sup> / ∮*t*-1*ds* para o caso de seção transversal vazada de parede fina, em que *t* é a espessura da parede fina e *a* é a área da seção transversal limitada pela linha média da parede do eixo. No caso de seção transversal retangular Beer e Johnston (1994) apresentam em seu livro a expressão  $J = \beta h b^3$  que permite, de forma aproximada, a utilização da mesma equação para o ângulo de torção em uma seção transversal retangular. Nessa expressão,  $\beta$  é uma constante adimensional que depende da relação entre as dimensões *h* e *b* da seção retangular.

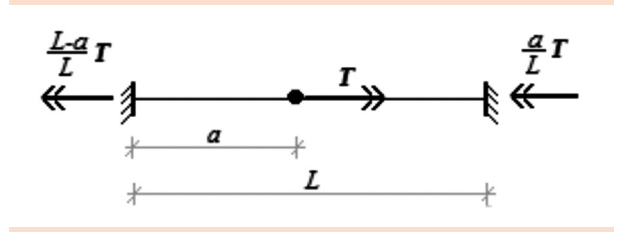

Figura 8: Reações nos apoios de uma barra sujeita a torção concentrada

De acordo com as reações de apoio mostradas na Figura 8, a Figura 9 ilustra as reações de apoio para um momento de torção infinitesimal, dado por um momento de torção distribuído em um comprimento infinitesimal, atuando de forma concentrada no ponto distante *x* da extremidade esquerda da barra.

Da Figura 9, chega-se nas expressões (14) e (15) para as reações de apoio nas extremidades de uma barra submetida a um momento de torção distribuído como mostrado na Figura 6g.

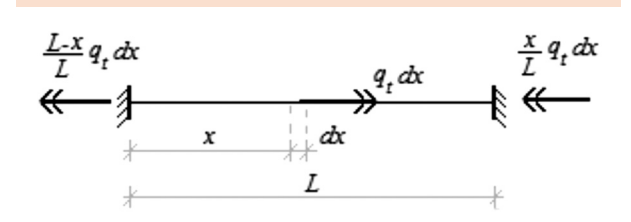

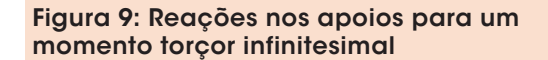

$$
T_A = \int_{a}^{a+b} \frac{L-x}{L} q_t dx = \frac{2L - 2a - b}{2L} bq
$$
 (14)

$$
T_B = \int_{a}^{a+b} \frac{q_t}{L} x dx = \frac{b}{2L} (2a+b) q_t
$$
 (15)

### 2.4 Matriz de rigidez global e vetor de força global

No método dos deslocamentos todos os graus de liberdade nas direções dos deslocamentos de translação e rotação nas extremidades das barras, ou seja, nos nós da estrutura, que não são impedidos de deslocarem, são considerados como incógnitas do problema. Na montagem do sistema de equações lineares que representa a estrutura, esses deslocamentos são considerados impedidos. Ao determinar a rigidez na direção de um determinado grau de liberdade de um nó da estrutura, devem-se dar deslocamentos unitários na direção de todos os graus de liberdade das barras que tem esse nó em comum. Esse processo consiste na montagem da matriz de rigidez global da estrutura. Portanto, essa matriz é obtida a partir da soma das contribuições de coeficientes de rigidez locais de cada uma das barras da estrutura (MOREIRA, 1977).

Como as matrizes de rigidez e os vetores de força locais são dados no sistema de referência local das barras (ver item 2.1 desta seção) e esses, geralmente, não são coincidentes, devem ser determinadas as matrizes e vetores no sistema de referência global. A matriz de rigidez e o vetor de força local são convertidos para o referencial global por meio da matriz de rotação. As equações (16) e (17) mostram o mesmo vetor representado em duas diferentes bases, chamadas aqui de  $\beta_x$  e  $\beta_x$ <sup>'</sup>.

$$
\vec{V} = x\vec{i} + y\vec{j} + z\vec{k}
$$
\n(16)  
\n
$$
\vec{V} = x'\vec{i} + y'\vec{j} + z'\vec{k}
$$
\n(17)

Os vetores unitários nas direções dos eixos da base  $\beta_{x}$ ' podem ser escritos na base  $\beta_{x}$ , ou seja,

$$
\vec{i} = a_x \vec{i} + a_y \vec{j} + a_z \vec{k},
$$
  

$$
\vec{j} = b_x \vec{i} + b_y \vec{j} + b_z \vec{k}
$$
  

$$
\vec{k} = c_x \vec{i} + c_y \vec{j} + c_z \vec{k}.
$$

Igualando as expressões (16) e (17) e substituindo os vetores unitários da base  $\beta_x^{\prime}$  pelas suas expressões na base  $\beta_{\gamma}$ , tem-se:

$$
x\vec{i} + y\vec{j} + z\vec{k} = x'\left(a_x\vec{i} + a_y\vec{j} + a_z\vec{k}\right) +
$$
  
+ 
$$
y'\left(b_x\vec{i} + b_y\vec{j} + b_z\vec{k}\right) + z'\left(c_x\vec{i} + c_y\vec{j} + c_z\vec{k}\right)
$$
  

$$
x\vec{i} + y\vec{j} + z\vec{k} = (x'a_x + y'b_x + z'c_x)\vec{i} +
$$
  
+ 
$$
(x'a_y + y'b_y + z'c_y)\vec{j} + (x'a_z + y'b_z + z'c_z)\vec{k}
$$
 (19)

Comparando componente a componente dos vetores da expressão (19) acima, chega-se a três equações lineares distintas que, colocadas na forma matricial, geram a seguinte expressão a seguinte expressão:

$$
\begin{bmatrix} x \\ y \\ z \end{bmatrix} = \begin{bmatrix} a_x & b_x & c_x \\ a_y & b_y & c_y \\ a_z & b_z & c_z \end{bmatrix} \begin{bmatrix} x^1 \\ y^1 \\ z^1 \end{bmatrix}
$$
 (20)

A matriz R<sub>3x3</sub> da expressão (20) é uma matriz de rotação que apresenta uma transformação linear da base  $\beta_x$ ' para a base  $\beta_x$ . Dada às coordenadas de um vetor qualquer na base  $\beta_x$ <sup>2</sup> com a matriz de rotação, obtêm-se as coordenadas do mesmo vetor na base  $\beta$ . Dessa forma, usando a matriz de rotação R<sub>3x3</sub> pode-se montar uma matriz de rotação *R*12x12 que transforma o vetor de força no elemento de barra, da base que representa o sistema de referência local, para a base que representa o sistema de referência global. A matriz R<sub>12x12</sub> vai depender da orientação dos graus de liberdade do elemento de barra. De acordo com a Figura 4 do item 2.2 desta seção, a matriz R<sub>12x12</sub> será dada pela expressão (21) a seguir, em que  $0_{3x3}$  é uma matriz quadrada de ordem 3 com seus termos nulos.

$$
R = R_{12x12} = \begin{bmatrix} R_{3x3} & 0_{3x3} & 0_{3x3} & 0_{3x3} \\ 0_{3x3} & R_{3x3} & 0_{3x3} & 0_{3x3} \\ 0_{3x3} & 0_{3x3} & R_{3x3} & 0_{3x3} \\ 0_{3x3} & 0_{3x3} & 0_{3x3} & R_{3x3} \end{bmatrix}
$$
 (21)

Uma propriedade da matriz rotacional é que a sua inversa é dada pela sua transposta, ou seja, *RTR* = *RRT* = *I*. A matriz de rotação *R* transforma o vetor de força no sistema de referência local para o sistema de referência global. Já para determinar a matriz de rigidez no sistema global de referência, deve-se partir do sistema de equações lineares a nível local de referência e transformá-lo no sistema de equações lineares a nível global de referência. Sendo  $\vec{u}$  o vetor dos deslocamentos de translação e rotação na direção dos graus de liberdade do elemento de barra, e *K*' a matriz de rigidez local obtida a partir de deslocamentos unitários nas direções dos graus de liberdades do elemento de barra, tem-se:

$$
K' \vec{u}' = \vec{f}'
$$
\n(22)

Na expressão (22),  $\overline{f}'$  é o vetor de força nas direções dos graus de liberdade do elemento de

barra compatível com o vetor de deslocamento  $\vec{u}$ '. Como  $\vec{u} = R^T \vec{u}$  e  $\vec{f} = R^T \vec{f}$ , logo:

$$
K^{\prime}R^{T}\vec{u} = R^{T}\vec{f}
$$

(23)

Pré-multiplicando ambos os lados da igualdade da equação (23) pela matriz de rotação *R*, chega-se a expressão (24) para as equações de compatibilidade no sistema global de referência.

$$
RK'R^T\vec{u} = \vec{f}
$$
 (24)

Na expressão (24), o produto matricial *RK*'*RT* gera a matriz de rigidez no sistema global de referência *K* de mesma ordem que *K*'.

### 2.5 Ambiente gráfico

Para facilitar a entrada de dados que caracteriza a estrutura analisada, foi desenvolvida uma interface gráfica de interação com o usuário. A Figura 17, na seção 3, referente aos exemplos deste trabalho mostra uma visão geral do formulário principal dessa interação com o usuário. A partir desse formulário são chamados outros formulários de entrada de dados específicos. Neste item, será brevemente descrito alguns desses formulários.

Ao clicar no botão 'inserir barra' no formulário principal o programa abre um novo formulário no qual o usuário entrará com as coordenadas dos dois nós da barra, definirá o sistema de referência local, como descrito no item 2.1 desta seção, o tipo de material e a seção transversal da barra. O usuário tem ainda a opção de buscar as coordenadas de um nó na estrutura que está sendo montada, o que otimiza a inserção de barras em sistemas previamente definidos. O tipo de material e a seção transversal da barra são definidos por um índice numérico inteiro, existe a opção nesse formulário de abrir a lista de materiais e seções já definidas. A Figura 10 ilustra esse formulário.

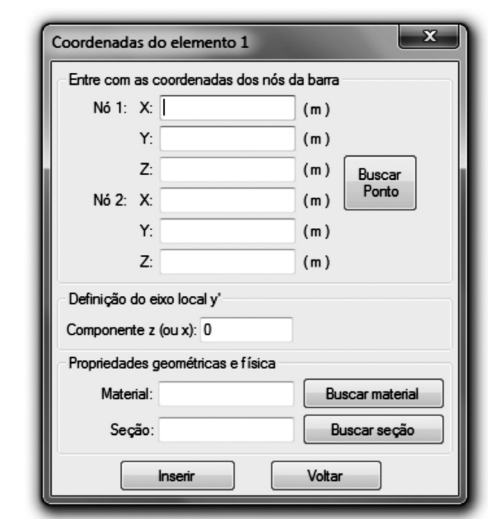

Figura 10: Formulário inserir barra

Clicando nos botões 'inserir propriedades geométricas das seções' e 'inserir propriedades mecânicas dos materiais' no formulário principal as janelas mostradas na Figura 11, a seguir, são executadas para que o usuário possa inserir uma nova seção (Figura 11a) ou material (Figura 11b), ou alterar as propriedades dos materiais e seções já existentes.

Clicando no botão 'inserir restrições de deslocamentos' a janela mostrada na Figura 12 será aberta para que o usuário defina quais nós e quais graus de liberdade destes nós têm deslocamentos de translação e rotação impedidos. Nesse caso, também é possível buscar um nó na estrutura desenhada no formulário principal. Além disso, o usuário define em qual direção o apoio será representado, o que não altera a análise da estrutura, apenas tem caráter de visualização dos apoios na tela do formulário principal. Para ilustrar os diferentes tipos de apoio, são desenhados em vermelho os graus de liberdade desimpedidos de cada apoio.

Ao clicar no botão 'inserir carregamento na barra', executa-se o formulário mostrado na Figura 13, em que o usuário irá selecionar o tipo de carregamento, a barra onde ele está atuando, o plano atuante, a distância que o carregamento

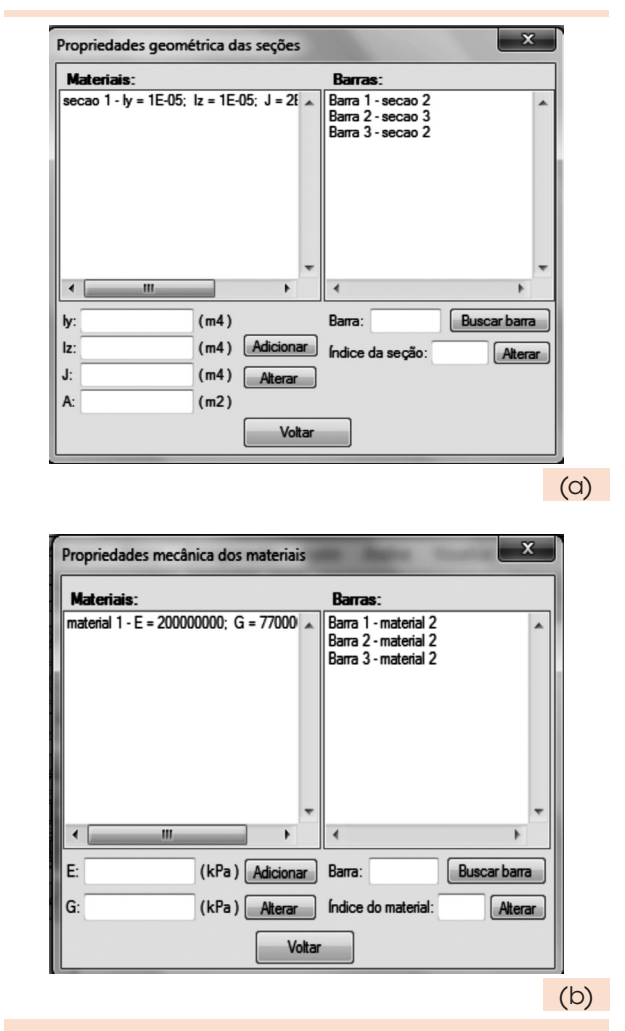

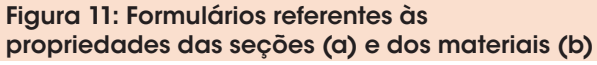

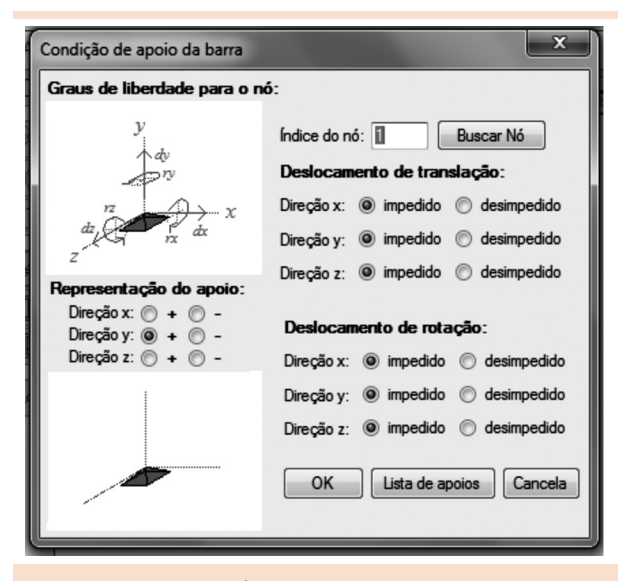

Figura 12: Formulário de entrada das condições de apoio na barra

está dos apoios e o valor desse carregamento. O formulário apresenta um desenho esquemático para orientar o usuário na entrada de dados dos diferentes tipos de carregamento. Assim como na inserção de barra, o usuário pode buscar a barra no formulário principal.

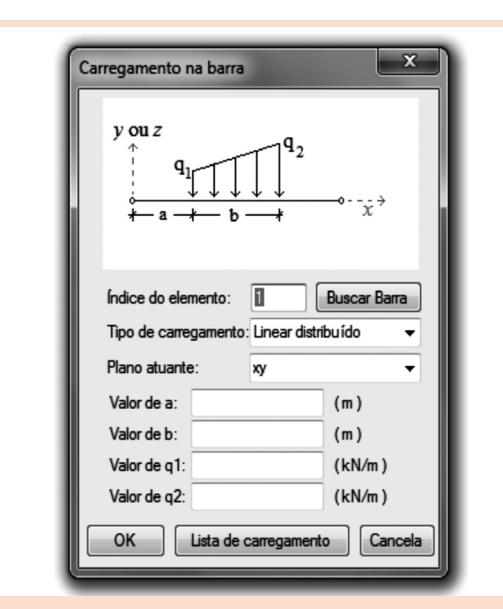

Figura 13: Formulário para inserir carregamento na barra

No botão 'salvar' do formulário principal o programa gera um arquivo de texto com todos os parâmetros de entradas já fornecidos pelo usuário. No botão 'abrir' desse mesmo formulário, o programa lê o arquivo fornecido pelo usuário e gera a estrutura com todos os parâmetros de entrada contidos no arquivo de texto. Dessa forma, ao gerar uma estrutura usando a interface gráfica, o programa permite salvá-la em um arquivo de dados que pode ser aberto e alterado posteriormente.

### 3 Exemplos e resultados

Para verificar os resultados obtidos da análise estrutural do programa desenvolvido neste trabalho, foram analisados alguns exemplos. A seguir, são descritos dois deles, tendo o primeiro

exemplo um número pequeno de elementos para que os resultados obtidos pelo programa desenvolvido neste trabalho (chamado nesta seção de ASRv1.0) possam ser comparados com os obtidos sem o auxílio de um esforço computacional. Já no segundo exemplo, é usado o programa comercial de análise e dimensionamento estrutural SAP2000v15 (<www.csiberkeley.com/sap2000/ news-V15>) para comparação dos resultados obtidos pelo programa ASRv1.0.

### 3.1 Exemplo 1

A estrutura reticulada espacial da Figura 14 será analisada nesse exemplo usando o método dos deslocamentos sem utilizar esforço computacional. Esses resultados serão comparados com os obtidos pela análise do programa ASRv1.0.

Como mostra a Figura 14, a estrutura reticulada espacial é composta por três barras e quatro nós. Os vetores mostrados nos apoios da estrutura indicam os seus graus de liberdade desimpedidos. Dessa forma, tem-se: um engaste perfeito no apoio do nó 1; o apoio do nó 3 permitindo apenas rotação em torno do eixo *z* do sistema global de referência; e o apoio do nó 4, somente rotação em torno do eixo *x* do sistema global de referência. O número de incógnitas do problema, considerando o método dos deslocamentos, será a soma dos graus de liberdade desimpedidos dos nós da estrutura. Logo, esse exemplo possui oito graus de liberdade. O carregamento atuante na estrutura é dado por uma força concentrada no meio da barra 2 e na direção negativa do eixo *y*.

É considerado que as três barras são constituídas do mesmo material de módulo de elasticidade transversal dado por *G* = 10,4*GPa* e longitudinal dado por *E* = 25*GPa*. A Tabela 1 apresenta o comprimento das barras e as propriedades geométricas de suas seções transversais. Nessa tabela, *Iy* e *Iz* são os momentos de inércia em relação aos eixos principais de inércia que devem coincidir com

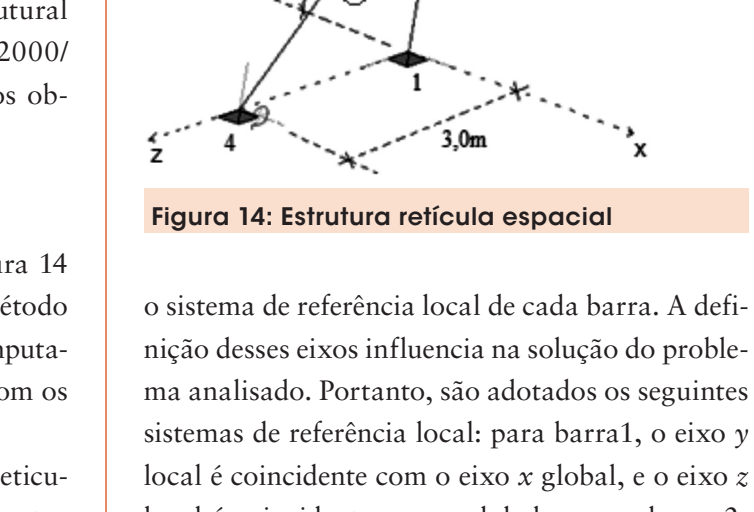

local é coincidente com o eixo *x* global, e o eixo *z* local é coincidente com *z* global; para a barra 2, o sistema local é coincidente com o global; para a barra 3, o eixo *y* local é coincidente com o eixo *x* global, e o eixo *z* local fica no plano *yz* global perpendicular ao eixo da barra. O eixo *x* local sempre coincide com o eixo da barra, e o sentido dos eixos não interfere na análise.

↑y

 $\overline{\phantom{a}}$ 

Ω

 $4.0<sub>m</sub>$ 

ദ

-300KN  $40m$ 

Tabela 1: Comprimento e propriedades geométricas das seções transversais das barras Barra *<sup>L</sup>* (m) *<sup>I</sup> y* (10-4m4) *I z* (10-4m4) (10-4m4) *J* Área  $(m<sup>2</sup>)$ 1 4 4,5 2,0 6,5 0,060 2 4 0,84 3,4 4,2 0,045 3 5 4,5 2,0 6,5 0,060

O primeiro passo na resolução desse exemplo é determinar as matrizes de rigidez de cada uma das barras. A matriz de rigidez de uma barra para um sistema reticulado espacial é dada pela expressão (13) mostrada na seção 2.2 do item anterior. No entanto, para as barras 1 e 3 é necessário rotacionar as matrizes porque os eixos locais não

coincidem com o eixo global. A matriz de rotação 12x12 e a forma do produto matricial para encontrar a matriz de rigidez no sistema global de referência são dadas na seção 2.4 do item 2 deste trabalho. As matrizes de rotação 3x3, que formam a matriz de rotação 12x12, para as barras 1 e 3 são mostradas, a seguir, na expressão (25), respectivamente. As expressões (26) a (28) a seguir mostram as matrizes de rigidez para as barras 1, 2 e 3, respectivamente.

$$
R_{3x3} = \begin{bmatrix} 0 & -1 & 0 \\ 1 & 0 & 0 \\ 0 & 0 & 1 \end{bmatrix} \quad R_{3x3} = \begin{bmatrix} 0 & -1 & 0 \\ -0.8 & 0 & -0.6 \\ 0.6 & 0 & -0.8 \end{bmatrix}
$$
 (25)

$$
K^{1} = 10^{6} \times \begin{bmatrix} 0.94 & 0 & 0 & 0 & 0 & -1.87 - 0.94 & 0 & 0 & 0 & 0 & -1.87 \\ 0 & 375 & 0 & 0 & 0 & 0 & 0 & -375 & 0 & 0 & 0 & 0 \\ 0 & 0 & 2,11 & 4,22 & 0 & 0 & 0 & 0 & -2,11 & 4,22 & 0 & 0 \\ 0 & 0 & 4,22 & 11,25 & 0 & 0 & 0 & 0 & -4,22 & 5,62 & 0 & 0 \\ 0 & 0 & 0 & 1,69 & 0 & 0 & 0 & 0 & 0 & -1,69 & 0 \\ -1,87 & 0 & 0 & 0 & 0 & 5 & 1,87 & 0 & 0 & 0 & 0 & 2,5 \\ -0,94 & 0 & 0 & 0 & 0 & 1,87 & 0,94 & 0 & 0 & 0 & 0 & 1,87 \\ 0 & -375 & 0 & 0 & 0 & 0 & 0 & 375 & 0 & 0 & 0 & 0 \\ 0 & 0 & -2,11 & -4,22 & 0 & 0 & 0 & 0 & 0 & 2,11 & -4,22 & 0 & 0 \\ 0 & 0 & 0 & 0 & -1,69 & 0 & 0 & 0 & 0 & 0 & 1,69 & 0 \\ -1,87 & 0 & 0 & 0 & 0 & 2,5 & 1,87 & 0 & 0 & 0 & 0 & 5 \end{bmatrix}
$$
 (26)

 $0 -281.25 = 0$  $\theta$  $\theta$  $\Omega$  $\Omega$  $\theta$  $-1.59$  0  $\Omega$ 1.59  $\Omega$  $\theta$  $0 - 3.19$  $\Omega$  $\theta$ 3.19  $0 \t039 \t0 -079 \t0$  $0 -0.39$  $-0,79$  $\Omega$  $\Omega$  $\Omega$  $\overline{\mathbf{0}}$  $\begin{matrix} 0 \quad & 0 \quad & 1{,}09 \quad & 0 \end{matrix}$  $\mathbf{0}$  $\mathbf{0}$  $0 -1.09$  $\overline{0}$  $\Omega$  $\Omega$  $\mathbf{0}$  $\,$  0  $\,$  $0 -0,79$  $\bf{0}$  $2,1$  $\boldsymbol{0}$  $\overline{0}$  $0\,\,$  0,79  $\boldsymbol{0}$ 1,05  $\mathbf 0$  $\overline{0}$  $3.19 \ 0$  $\theta$  $-3,19$  0  $\theta$ 4,25  $\theta$  $0 \t 8.5$  $\theta$  $K^2{=}10^6\times$  $-281,25$  0  $0 \t 0 \t -281.25$  $\overline{\mathbf{0}}$  $\mathbf{0}$  $\overline{0}$  $\boldsymbol{0}$  $\mathbf{0}$  $\overline{0}$  $\mathbf{0}$  $\overline{0}$  $0 -3.19$  $\overline{0}$  $\overline{0}$  $\overline{0}$  $-1,59$  $\overline{\mathbf{0}}$ 1.59  $\mathbf{0}$  $\overline{0}$  $-3.19$  $\boldsymbol{0}$  $0 -0.39$  $\overline{0}$ 0,79  $\overline{0}$  $\overline{0}$ 0.39  $\overline{0}$ 0,79  $\mathbf 0$  $\overline{0}$  $\boldsymbol{0}$  $0 -1,09$  $\overline{\mathbf{0}}$  $\overline{0}$  $\mathbf 0$  $\boldsymbol{0}$  $\boldsymbol{0}$ 1,09  $\overline{0}$  $\boldsymbol{0}$  $-0,79$  $0 \t 1,05$  $\overline{\mathbf{0}}$  $\mathbf{0}$  $\mathbf 0$ 0,79  $\overline{0}$  $2,1$  $\mathbf{0}$ 3,19  $\overline{0}$  $\overline{0}$  $0 \quad 4.25$  $\boldsymbol{0}$  $-3,19$  0  $\boldsymbol{0}$  $\mathbf 0$ 8,5 (27)

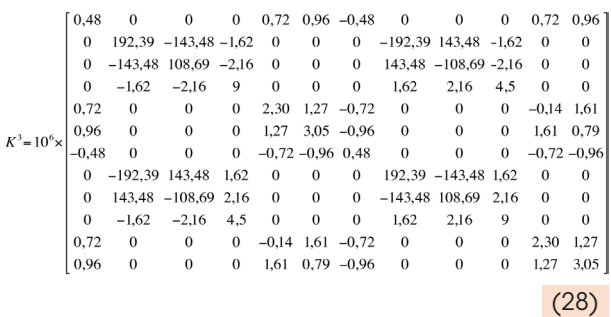

A partir das matrizes de rigidez de cada barra, monta-se a matriz de rigidez global somando as contribuições de coeficientes de rigidez locais de cada uma das barras. Por exemplo, as rigidezes nas direções dos graus de liberdade do nó 2 recebem contribuição das três matrizes de rigidez mostradas nas expressões (26) a (28) acima.

A expressão  $K_{\varrho} \vec{u} = \vec{f}_{\varrho}$  define o sistema de equações lineares que representa as equações de compatibilidade do método dos deslocamentos. Nessa expressão,  $K_{g}$  é a matriz de rigidez global 8x8 mostrada na expressão (29), e  $f_g$  é o vetor de força global constituído por forças externas aplicadas diretamente nas direções dos graus de liberdade da estrutura, pelas reações nas extremidades da barra devido às forças externas aplicadas ao longo da barra, entre outros casos. No problema analisado, existe apenas um carregamento externo na barra 2, determinando as reações nas extremidades dessa barra, devido a esse carregamento, chega-se ao vetor de força global mostrado na expressão (30), em que as forças são dadas em kN e os momentos em kNm.

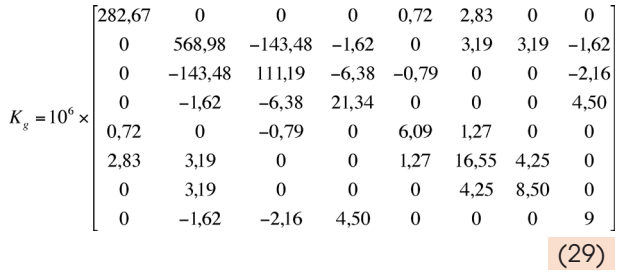

Resolvendo o sistema de equações  $K_{g}\vec{u} = \vec{f}_{g}$ obtêm-se os deslocamentos incógnitos no sistema de referência global, dado pelo vetor mostrado na expressão (31). Nessa expressão, os deslocamentos de translação são dados em metros; e os deslocamentos de rotação, em radianos.

$$
\vec{f}_g = [0, 0.450, 0.0, 0.0, 0.0, 0.150, 0.150, 0.0, 0.0]
$$
\n(30)

**320** *Exacta*, São Paulo, v. 10, n. 3, p. 309-324, 2012.

# $\vec{u}$  = 10<sup>-4</sup> · [1,509 -4,708 -5,980 -1,860 32,12 -158,6 257,5 -1,353]<sup>T</sup> (31)

Resolvendo o sistema de equações  $\vec{f}^i = K^i \vec{u}^i + \vec{f}_{ext}$ , podem-se obter as forças e momentos nas extremidades das barras. Nessa expressão,  $\overline{f}^i$  é o vetor que representa as forças e momentos nas extremidades da barra, *Ki* é a matriz de rigidez da barra no sistema de referência global,  $\vec{u}^i$  é o vetor dos deslocamentos nodais da barra,  $\vec{f}_{\text{ext}}$  é o vetor de forças e momentos nas extremidades da barra devido aos carregamentos externos, e o índice *i* representa as diferentes barras que compõe a estrutura. A expressão (32) mostra os vetores obtidos desse sistema de equações para cada uma das barras da estrutura mostrada na Figura 14. Nesses vetores, as forças são em kN; e os momentos, em kNm.

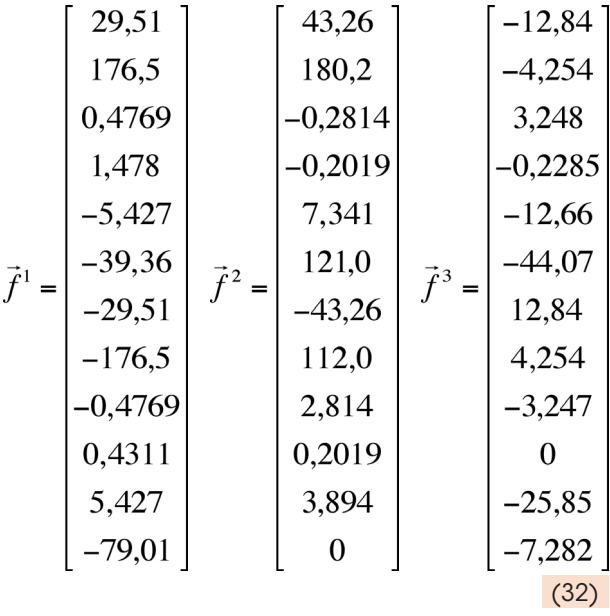

Essa mesma estrutura foi analisada pelo programa ASRv1.0 com os resultados obtidos apresentados na Figura 15 que mostra cópia de tela de parte do arquivo de texto gerado pelo programa.

Ao comparar os resultados obtidos pelo programa, apresentados na Figura 15, com os obtidos resolvendo o exemplo manualmente, mostrados nos vetores das expressões (31) e (32), verificase que o programa retornou dados confiáveis. A Tabela 2, a seguir, compara os resultados obtidos para a barra 3 e fornece o erro relativo entre estes. Tal erro deve-se principalmente aos arredondamentos numéricos utilizados no método manual.

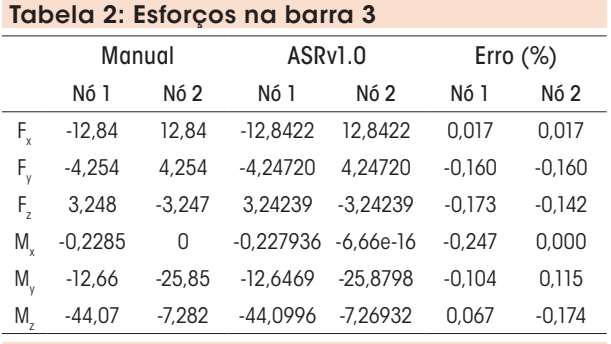

| Editar<br>Formatar<br>Exibir Aiuda<br>Arquivo  |                                                                                                    |                                                                                                    |                                                                                                    |                                                                                                    |                                                                                                    |                                                                                                    |  |
|------------------------------------------------|----------------------------------------------------------------------------------------------------|----------------------------------------------------------------------------------------------------|----------------------------------------------------------------------------------------------------|----------------------------------------------------------------------------------------------------|----------------------------------------------------------------------------------------------------|----------------------------------------------------------------------------------------------------|--|
|                                                | Deslocamentos nodais obtidos                                                                          |                                                                                                    |                                                                                                    |                                                                                                    |                                                                                                    |                                                                                                    |  |
| $\overline{2}$<br>3<br>$\overline{\mathbf{4}}$ | 0.00000E+000<br>1.50907E-004<br>$0.00000E+000$<br>$0.00000E + 000$                                    | 0.00000E+000<br>$-4.70759E - 004$<br>$0.00000E+000$<br>$0.00000E+000$                              | 0.00000E+000<br>$-5.97995E - 004$<br>$0.00000E+000$<br>$0.00000E+000$                                   | 0.00000E+000<br>$-1.85939E - 004$<br>$0.00000E + 000$<br>$-1.35286E - 004$                                  | 0.00000E+000<br>3.21265E-003<br>$0.00000E+000$<br>$0.00000E+000$                                      | 0.00000E+000<br>$-1.58623E - 002$<br>2.57547E-002<br>$0.00000E+000$                                        |  |
| Esforcos atuantes nos elementos da estrutura   |                                                                                                    |                                                                                                    |                                                                                                    |                                                                                                    |                                                                                                    |                                                                                                    |  |
| l2<br>3                                        | 2.96002E+001<br>$-2.96002E+001$<br>4,24425E+001<br>$-4.24425E+001$<br>$-1.28422E+001$<br>1.28422E+001 | 1,76535E+002<br>$-1.76535E+002$<br>1.80782E+002<br>1.19218E+002<br>$-4,24720E+000$<br>4.24720E+000 | 4,76967E-001<br>$-4.76967E - 001$<br>$-2.76542E+000$<br>2.76542E+000<br>3.24239E+000<br>$-3.24239E+000$ | 1,47689E+000<br>4.30981E-001<br>$-2.03045E - 001$<br>2,03045E-001<br>$-2.27936E - 001$<br>$-6.66134E - 016$ | $-5.42937E+000$<br>5.42937E+000<br>7.21748E+000<br>3,84420E+000<br>$-1.26469E+001$<br>$-2.58798E+001$ | $-3,93727E+001$<br>$-7.90283E+001$<br>1.23128E+002<br>$0.00000E+000$<br>$-4,40996E+001$<br>$-7.26932E+000$ |  |

Figura 15: Cópia de tela de parte do arquivo de resultados fornecido pelo programa

### 3.2 Exemplo 2

A estrutura reticulada espacial da Figura 16, a seguir, será analisada nesse exemplo usando o *software* comercial de análise e dimensionamento estrutural SAP2000v15 e o *software* ASRv1.0 desenvolvido neste trabalho. Como mostra a Figura 16, a estrutura reticulada espacial é composta por 19 barras e 9 nós.

A Figura 17 mostra a estrutura analisada com suas condições de apoio e carregamentos atuantes gerada pelo programa ASRv1.0. Os vetores mostrados nos apoios da estrutura indicam os seus graus de liberdade desimpedidos. Dessa forma, a estrutura tem apoios idênticos nos nós 1, 3, 4 e 6, que impedem translações em qualquer direção e permite todas as rotações.

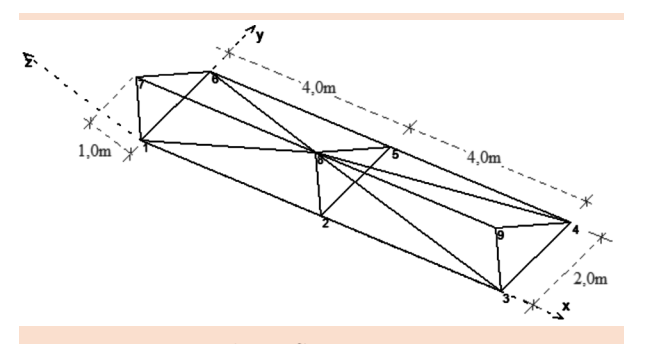

Figura 16: Identificação e coordenadas dos nós e barras da estrutura

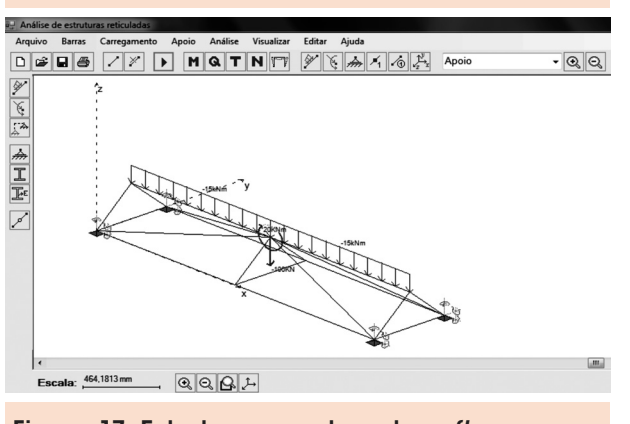

Figura 17: Estrutura gerada pelo *software* ASRv1.0 Figura 18: Deslocamentos nos nós obtidos

O carregamento atuante na estrutura consiste em uma carga distribuída de 15 kNm na direção negativa do eixo *z* global, atuando ao longo de todo o comprimento das barras 7-8 e 8-9. Além desse carregamento ao longo do elemento, a estrutura também possui um carregamento nodal atuando no nó 8, dado por uma força cortante de 100 kN na direção negativa do eixo *z* global, e um momento de 20 kNm, em torno do eixo *y* global.

Todas as barras têm seção transversal circular vazada com diâmetro externo de 60 mm e espessura de 6,35 mm. Considera-se que todas são constituídas do mesmo material de módulo de elasticidade transversal *G* = 76.9*GPa* e longitudinal *E* = 200*GPa*.

A Figura 18 mostra uma cópia de tela dos resultados dos deslocamentos nos nove nós da estrutura da Figura 16 obtidos usando o programa

SAP2000v15. Já a Figura 19 apresenta uma cópia de tela dos mesmos resultados obtidos usando o programa desenvolvido neste trabalho. Dessas duas figuras, observa-se que os resultados obtidos pelos dois programas são praticamente coincidentes. A pequena diferença observada pode ser explicada pelo uso de diferentes teorias na definição do vetor de forças internas e da matriz de rigidez global. Por exemplo, para análise de flexão, neste trabalho, é usada a teoria de viga de Euler-Bernoulli, enquanto que no SAP2000v15 utiliza-se a teoria de viga de timoshenko (TIMOSHENKO; GERE, 1994).

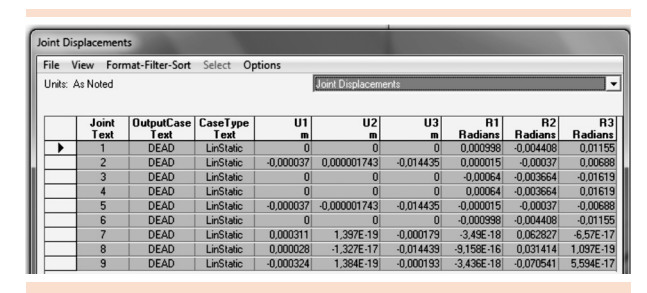

pelo SAP2000v15

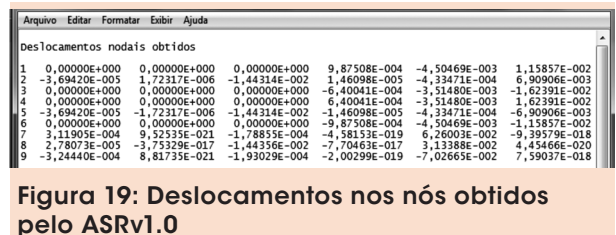

A Tabela 3 compara os esforços máximos de torção e axial na estrutura analisada encontrados pelo programa SAP2000v15 e pelo programa ASRv1.0, desenvolvido neste trabalho, mostrando o erro relativo entre esses resultados. De acordo com essa tabela, observa-se que os programas geram resultados muito próximos.

A Figura 20 mostra os esforços significativos que surgem na barra 7-8, comparando os resultados obtidos pelo programa SAP2000v15 e pelo programa ASRv1.0. Mais uma vez, observa-se que

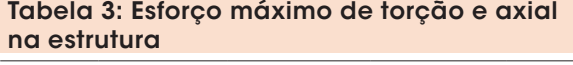

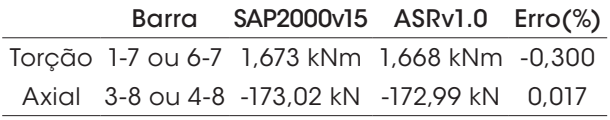

os resultados gerados pelos diferentes programas são praticamente coincidentes.

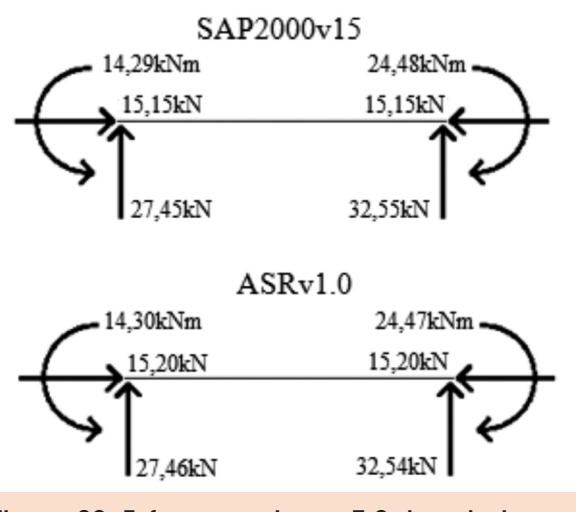

Figura 20: Esforços na barra 7-8 da estrutura da Figura 16

### **Conclusão**

Este trabalho consistiu no desenvolvimento de um programa para análise de sistemas estruturais reticulados espaciais baseado no método dos deslocamentos. Uma interface gráfica foi implementada para otimizar a entrada de dados que caracteriza a estrutura analisada. No texto, foram descritos os passos para a implementação computacional do método dos deslocamentos, sendo resolvido um exemplo manualmente de forma a ilustrar esse método comparando os resultados obtidos com os do programa desenvolvido neste trabalho.

A verificação do programa implementado é baseada na comparação de resultados de análises estruturais de vários exemplos de estruturas espaciais formadas por elementos de barra. Neste

trabalho, apresentaram-se os resultados de dois desses exemplos.

O ambiente gráfico produz uma montagem da estrutura analisada mais rápida e com menor chance de erros na entrada de dados, já que o usuário pode visualizar a estrutura que está sendo montada. O ambiente gráfico permite também alteração ou ampliação de uma estrutura previamente analisada com maior agilidade e controle.

Os autores gostariam de ressaltar que a parte de visualização gráfica dos resultados, consideração de apoios inclinados, análises de efeitos de temperatura, recalques de apoio, liberação de graus de liberdade nos nós da estrutura estão sendo desenvolvidos em um novo trabalho. Pretendese, no final, gerar um *software* livre de análise de sistemas reticulados espaciais que servirá como ferramenta de ensino ou de trabalho para estudantes de Engenharia, como é o caso do programa FTOOL (<www.tecgraf.puc-rio.br>) para análise de sistemas reticulados planos. Pode-se citar como principal vantagem do programa, aqui, desenvolvido em relação ao FTOOL a possibilidade de análise de estruturas espaciais.

## Agradecimentos

Os autores agradecem à Universidade Federal de São João del-Rei (UFSJ) e ao Conselho Nacional de Desenvolvimento Científico e Tecnológico (CNPq) pelo apoio financeiro.

# **Referências**

BEER, F. P.; JOHNSTON JR, E. R. *Mecânica vetorial para engenheiros*. 5ª ed. São Paulo: Makron Books, 1994. v. 2.

GERE, J. M.; GOODNO, B. J. *Mecânica dos materiais*. São Paulo: Cengage Learning, 2010.

GERE, J. M.; WEAVER JR., W. *Análise de estruturas reticuladas*. Rio de Janeiro: Guanabara, 1987.

MARTHA, L. F. *Métodos básicos da análise de estruturas*. Rio de Janeiro: Pontifícia Universidade Católica do Rio de Janeiro, 2000. Disponível em: <http:// www.tecgraf.puc-rio.br/~lfm/>. Acesso em: 21 ago. 2011.

MOREIRA, D. F. *Análise matricial das estruturas*. Rio de Janeiro: LTC/EDUSP, 1977.

SILVA FILHO, A. M. *Introdução à programação orientada a objeto com C++*. 1. ed. São Paulo: Campus/ Elsevier, 2010. 312 p.

SORIANO, H. L.; LIMA, S. S. *Análise de estruturas*: método das forças e método dos deslocamentos. 2. ed. Rio de Janeiro: Ciência Moderna, 2006.

SÜSSEKIND, J. C. *Curso de análise estrutural*. Rio de Janeiro: Globo, 1981. v.1: Estruturas Isostáticas, v. 2: Deformações em estruturas, Método das Forças.

TIMOSHENKO, S.; GERE, J. M. *Mecânica dos sólidos*. v. 1. Rio de Janeiro: LTC, 1994.

Recebido em 24 set. 2012 / aprovado em 10 dez. 2012

#### Para referenciar este texto

SILVA, A. R.; DRUMOND, F. P. Desenvolvimento de um *software* para análise estrutural de sistemas reticulados espaciais usando o método dos deslocamentos. *Exacta*, São Paulo, v. 10, n. 3, p. 309-324, 2012.